# Best Ways to Stay Informed at VCA

Please read this sheet carefully and let us know if you have questions. There are **FIVE** ways that information will travel between school and home. **We're partnering for YOUR child's success!**

 The VCA WEBSITE: Go to The VCA WEBSITE:<br>
Go to<br> [www.valleychristian.com](http://www.valleychristian.com)

for EVERYTHING you need to know (except grades and attendance.) Check out the

**Events Calendar**, **Grade Level Pages**, and more!

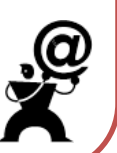

Always start with the **Home Page** for public announcements. VCA Parents can go to the **Parent Login tab\*\*** and click on a page with asterisks. Then a log in box will appear. Enter vcaparent@valleychristian.com for the **username** and this year's password, which will be emailed to you, then you'll be on the page.

- **Asterisks** (\*\*) always indicate a private page, only visible to parents who log in with the password.
- **EVERY** parent should visit their child's Grade Level Page\*\* a couple time each week for all the updates. Check it at least every Saturday!
- Many documents (classroom supply lists, Dress Code sheets) are downloadable from the **RESOURCE PAGE**.

EMAIL: Make sure that Mrs.

Wendl has your best email address for communication. You should look for an email **every Friday** for

news and upcoming highlights!

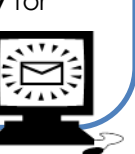

**All employees** have their own email addresses, comprised of their first initial and their last name @valleychristian.com. You can find their names and links on the **website** (About Tab\Meet the Faculty and Staff) for easy access. Please give school personnel **24 hours** to respond to your emails.

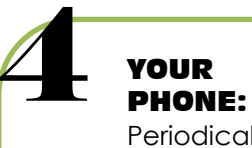

Periodically, we will utilize our group phone calling system

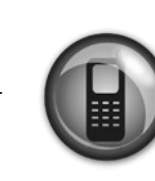

(One Call Now) to give you important announcements (like Snow Days) or reminders. You should always see "Valley Christian Academy" in your caller ID. We call the phone number that you have provided the school. It's VERY important to tell us when your phone number **changes!** If you don't receive a call, please inform Mrs. Wendl.

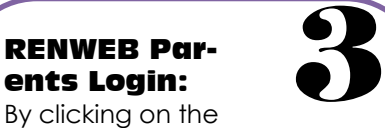

By clicking on the ParentsWeb button on the website, you can find: the **Family Directory**, check on your child's **attendance**, **office behavioral record**, **grades (Grades 4-8)**, and see their **medical info**.

K-3 parents can see mid-terms and end of quarter grades. Grades 4 & 5 parents can see current category grades and MS parents can see gradebook grades.

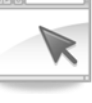

## When you go to

- ParentsWeb, you must first enter the **school ID**, which is VCA-OH (you will only have to do this once).
- Then enter your email address On your first visit,
	- ParentsWeb will email you a **temporary password** which you'll use to log in.
- Once you've logged in, you can go to the Family Info Tab to change your **password**.
- Check in as often as you like for updated information on your child. Remember you will go here for reenrollment too!

### PAPERS:

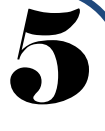

Periodically, forms, flyers, and information will go home with the **youngest**  child in each family. Always check your child's homework folder (nightly). If there are any important papers,

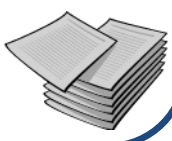

Thanks for staying "in the know."